# *Article*

# **A Matlab software for visualizing user-interface interactive networks**

# **WenJun Zhang**

School of Life Sciences, Sun Yat-sen University, Guangzhou 510275, China E-mail: zhwj@mail.sysu.edu.cn, wjzhang@iaees.org

*Received 9 March 2023*; *Accepted 6 April 2023*; *Published online 20 April 2023*; *Published 1 March 2024*  $(cc)$  av

## **Abstract**

Based on the previous web tool, I developed a Matlab software, netVisual, for generating a HTML file from which the user-interface interactive network can be visualized in the web browsers. In the network, the user can mouse-press any node to drag the network, to examine network topology, and to evaluate node centrality, etc. It can be freely used and run on popular web browsers as Chrome, etc. Both netVisual and demonstration data files are given.

**Keywords** network; visualization; Matlab; software.

**Network Biology ISSN 22208879 URL: http://www.iaees.org/publications/journals/nb/onlineversion.asp RSS: http://www.iaees.org/publications/journals/nb/rss.xml Email: networkbiology@iaees.org EditorinChief: WenJun Zhang Publisher: International Academy of Ecology and Environmental Sciences**

# **1 Introduction**

The research areas in network biology include network construction, network analysis, network simulation and network control of biological networks (Kuang and Zhang, 2011; Huang and Zhang, 2012; Li and Zhang, 2013; Jiang et al., 2015; Zhang et al., 2014; Zhang, 2011, 2012b-c, 2016a-b, 2018; Zhang and Li, 2016; Qi et al., 2018; Zhang and Zhang, 2019; Xin and Zhang, 2020, 2021; Zhang, 2021b; Yang and Zhang, 2022).

As a basis, network visualization is an important area also (Narad et al., 2017). Various visualization software and tools have been developed and used (Zhang, 2007; Zhang, 2012a-b; Li and Zhang, 2013; Zhang and Zhang, 2019; Xin and Zhang, 2020, 2021; Yang and Zhang, 2022). In an earlier study, I presented a simple Java tools for visualizing networks (Zhang, 2007). Thereafter, I developed the more effective Java software for visualizing interactive networks (Zhang, 2012a). However, the data must be loaded with ODBC database in the Java application. In a recent study, I presented a web tool (http://www.iaees.org/publications/software/netJa/netGen.htm) for visualizing user-interface interactive networks (Zhang, 2021a). The tool is powerful but, it is not able to handle the networks with more than thousands of nodes and links due to the length limitation of browser's url, and the generated HTML page of the network is harder to be saved. For these reasons, in present study I developed a Matlab software for generating a HTML file from which the user-interface interactive network can be visualized in the web browsers.

#### **2 Software and Data**

#### **2.1 Software and runtime environment**

The Matlab software, netVisual, was developed based on the previous web tool (http://www.iaees.org/publications/software/netJa/netGen.htm; Zhang, 2021). The following are Matlab codes of the software:

function netVisual %Copyright Zhang WJ, 2023 clear [lang,OK]=listdlg('liststring',{'Directed network','Undirected network'},'listsize',[200 80],'OkString','OK','CancelString','Cancel','promptstring','Network type','selectionmode','single'); if (lang==1) arrows=1; elseif (lang==2) arrows=0; end [lang,OK]=listdlg('liststring',{'Times New Roman','Sans Serif','Arial'},'listsize',[200 80],'OkString','OK','CancelString','Cancel','promptstring','Interactive node name visiblity','selectionmode','single'); if (lang==1) fontFamily='Times New Roman'; elseif (lang==2) fontFamily='Sans Serif'; elseif (lang==3) fontFamily='Arial'; end [lang,OK]=listdlg('liststring',{'True','False'},'listsize',[200 80],'OkString','OK','CancelString','Cancel','promptstring','Interactive node name visiblity','selectionmode','single'); if (lang==1) opacityNoHover=1; elseif (lang==2) opacityNoHover=0; end answer=inputdlg({'Network size (e.g., 30)','Link length (e.g., 50)','Node name size (e.g., 15)','Interactive opacity for links and node names (e.g., 100)'},'',1,{'','','',''}); charge=-str2double(answer(1)); linkDistance=str2double(answer(2)); fontSize=str2double(answer(3)); opacity=str2double(answer(4)); [filename,pathname,filterindex]=uigetfile({'\*.xls'},'Open the file of nodes'); nodesfile=fullfile(pathname,filename); [filename,pathname,filterindex]=uigetfile({'\*.xls'},'Open the file of links'); linksfile=fullfile(pathname,filename); qans=questdlg('In the nodes file, the 1st column are node IDs (1,2,...), the 2nd column are node names, and the 3rd column are node group IDs. In the links file, the 1st and 2nd columns are node IDs of source nodes and target nodes for links, the 3rd column are link widths (e.g., 10), and the 4th column are link colors (e.g., 666).','Confirm or Abort','Confirm','Abort','Confirm'); if strcmp(qans,'Abort') quit; end [temp1,temp2,nodesdata]=xlsread(nodesfile); n=size(nodesdata,1); linksdata=xlsread(linksfile); l=size(linksdata,1);

name='';group='';

for  $i=1:n$ 

```
if (i == 1)name=strcat("",nodesdata{i,2});
group=strcat(num2str(nodesdata{i,3})); 
elseif (i>1) 
name=strcat(name,"',"',nodesdata{i,2});
group=strcat(group,',',num2str(nodesdata{i,3})); 
end 
if (i==n) name=strcat(name,'"'); end 
end 
source='';target='';linkwidth='';colour=''; 
for i=1:1if (i == 1)source=strcat(num2str(linksdata(i,1)-1)); 
target=strcat(num2str(linksdata(i,2)-1)); 
linkwidth=strcat(num2str(linksdata(i,3))); 
colour=strcat('"#',num2str(linksdata(i,4))); 
elseif (i>1)source=strcat(source,',',num2str(linksdata(i,1)-1)); 
target=strcat(target,',',num2str(linksdata(i,2)-1)); 
linkwidth=strcat(linkwidth,',',num2str(linksdata(i,3)));
colour=strcat(colour,'","#',num2str(linksdata(i,4))); 
end 
if (i==l) colour=strcat(colour,'"'); end 
end 
[filename,pathname]=uiputfile('*.htm','Sava network as'); 
file=fullfile(pathname,filename); 
fid=fopen(file,'w','n','UTF-8'); 
printStr=''; 
printStr=strcat(printStr,'<html style="width: 100%%; height: 100%%;"><head><meta charset="utf-8">');
printStr=strcat(printStr,'<title>User-Interface Interactive Network</title>');
printStr=strcat(printStr,'<script type="text/javascript" 
src="http://www.iaees.org/publications/software/netJa/netJsrc1.js"></script><script type="text/javascript"
src="http://www.iaees.org/publications/software/netJa/netJsrc2.js"></script><script type="text/javascript"
src="http://www.iaees.org/publications/software/netJa/netJsrc3.js"></script></head><br/>>body style="margin: 0px; padding: 10px;
overflow: hidden; width: 100%%; height: 100%%; background-color: white;">'); 
printStr=strcat(printStr,'<font face="Times New Roman" size="1" color="cyan">User manual: Zhang WJ. 2024. A Matlab 
software for visualizing user-interface interactive networks. Network Biology, 14(1): 13-19</font>'); 
printStr=strcat(printStr,'<div id="htmlwidget_container" style="position: absolute; top: 10px; right: 10px; bottom: 10px; left:
10px;"><div id="htmlwidget-50742ce3f4548458b168" style="width: 100%%; height: 100%%;" class="forceNetwork 
html-widget"></div></div>');
printStr=strcat(printStr,'<font face="Times New Roman" size="3"><script type="application/json" 
data-for="htmlwidget-50742ce3f4548458b168">'); 
printStr=strcat(printStr,'{"x":{"links":{"source":[',source,'],"target":[',target,'],"value":[',linkwidth,'],"colour":[',colour,']},');
printStr=strcat(printStr,'"nodes":{"name":[',name,'],"group":[',group,']},');
```
printStr=strcat(printStr,'"options":{"colourScale":"d3.scaleOrdinal(d3.schemeCategory20);",','"NodeID":"name","Group":"group

","arrows":',num2str(arrows),',"fontSize":',num2str(fontSize),',"fontFamily":"',fontFamily,'","linkDistance":',num2str(linkDistanc e),',"linkWidth":"function(d) { return

Math.sqrt(d.value)}","charge":',num2str(charge),',"opacity":',num2str(opacity),',"opacityNoHover":',num2str(opacityNoHover),'} },"evals":[],"jsHooks":[]}');

printStr=strcat(printStr,'</script><script type="application/htmlwidget-sizing"

data-for="htmlwidget-50742ce3f4548458b168">{"viewer":{"width":450,"height":350,"padding":10,"fill":true},"browser":{"wid th":960,"height":500,"padding":10,"fill":true}}</script></font></body></html>');

fprintf(fid,printStr);

web(file,'-browser');

fclose all;

netVisual was compiled into an executable software, netVisual.exe. First, the user must have installed the MATLAB software in the computer. Then, double-click netVisual.exe to run the software.

## **2.2 Data**

The data for visualizing a network are stored in two excel files. In the nodes file, the 1st column are node IDs (1, 2, ...), the 2nd column are node names, and the 3rd column are node group IDs. In the links file, the 1st and 2nd columns are node IDs of source nodes and target nodes for links, the 3rd column are link widths (e.g., 10), and the 4th column are link colors (e.g., 666).

The software and demo data files are included in the package: http://www.iaees.org/publications/journals/nb/articles/2024-14(1)/e-suppl/Zhang-Supplementary-Material2.rar

# **3 Demonstration**

The network data for TNF signaling pathway are used (Huang and Zhang, 2012; Li and Zhang, 2013), which are stored in two excel files (TNFnodes.xls, TNFlinks.xls), as shown in Fig. 1.

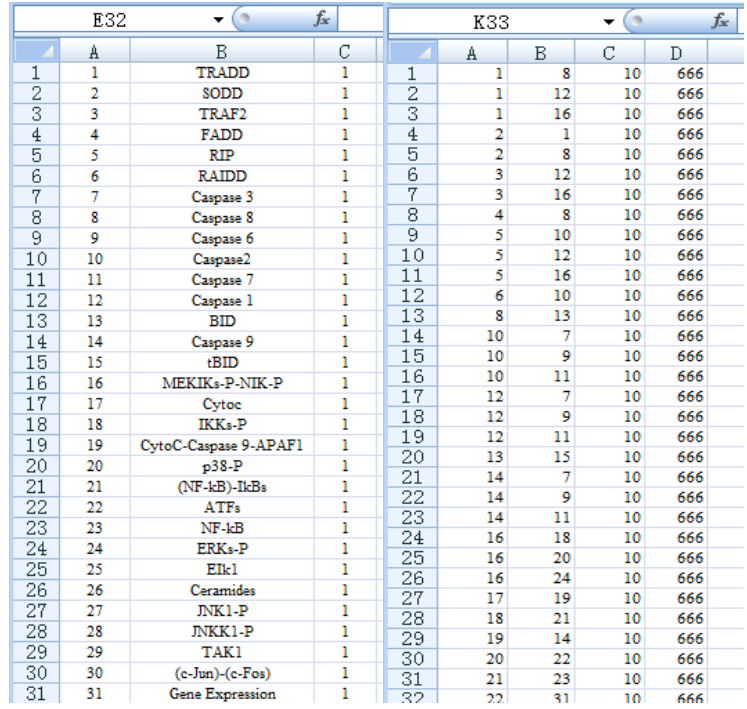

**Fig. 1** The network data for TNF signaling pathway. Left: TNFnodes.xls; Right: TNFlinks.xls.

 Run the software netGen.exe, make some choices, input some parametrical values, and load the data file above (Fig. 2), a HTML file for the interactive network can be generated. The HTML file can be loaded in a suitable web browser as chrome, and we can drag the nodes in the network to exhibit a better layout of the network (Fig. 3).

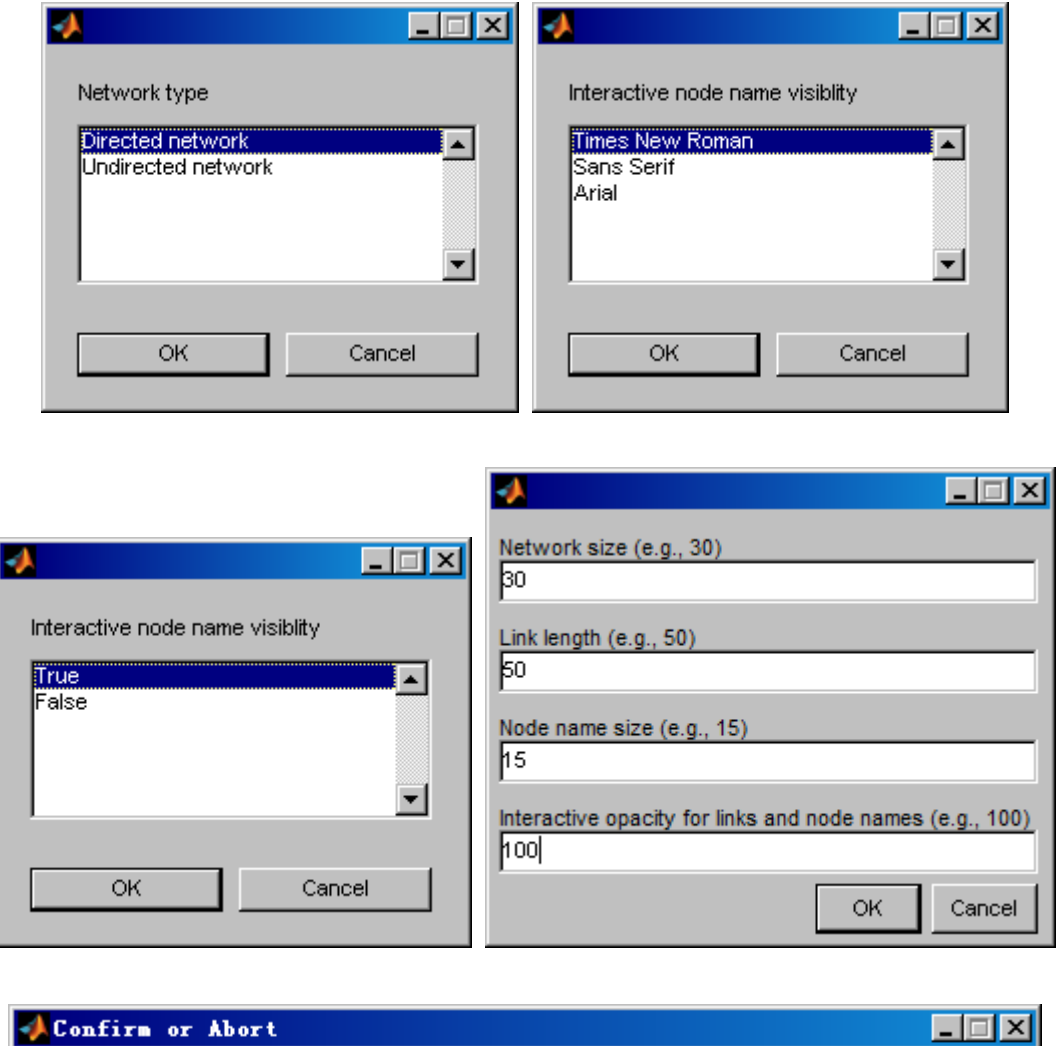

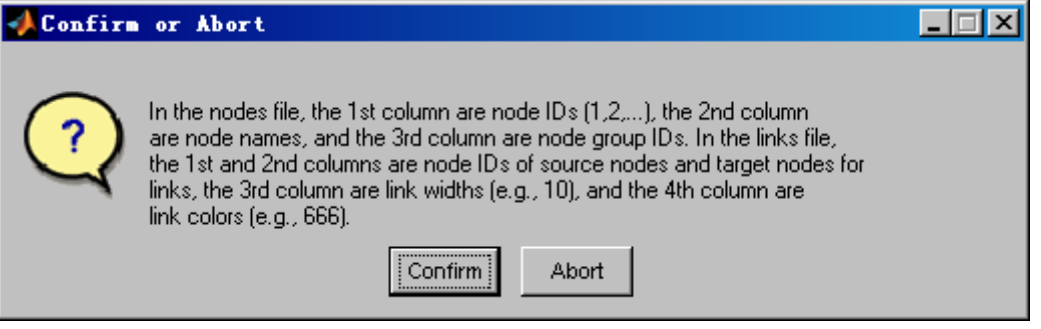

**Fig. 2** Several windows of the software, netVisual.

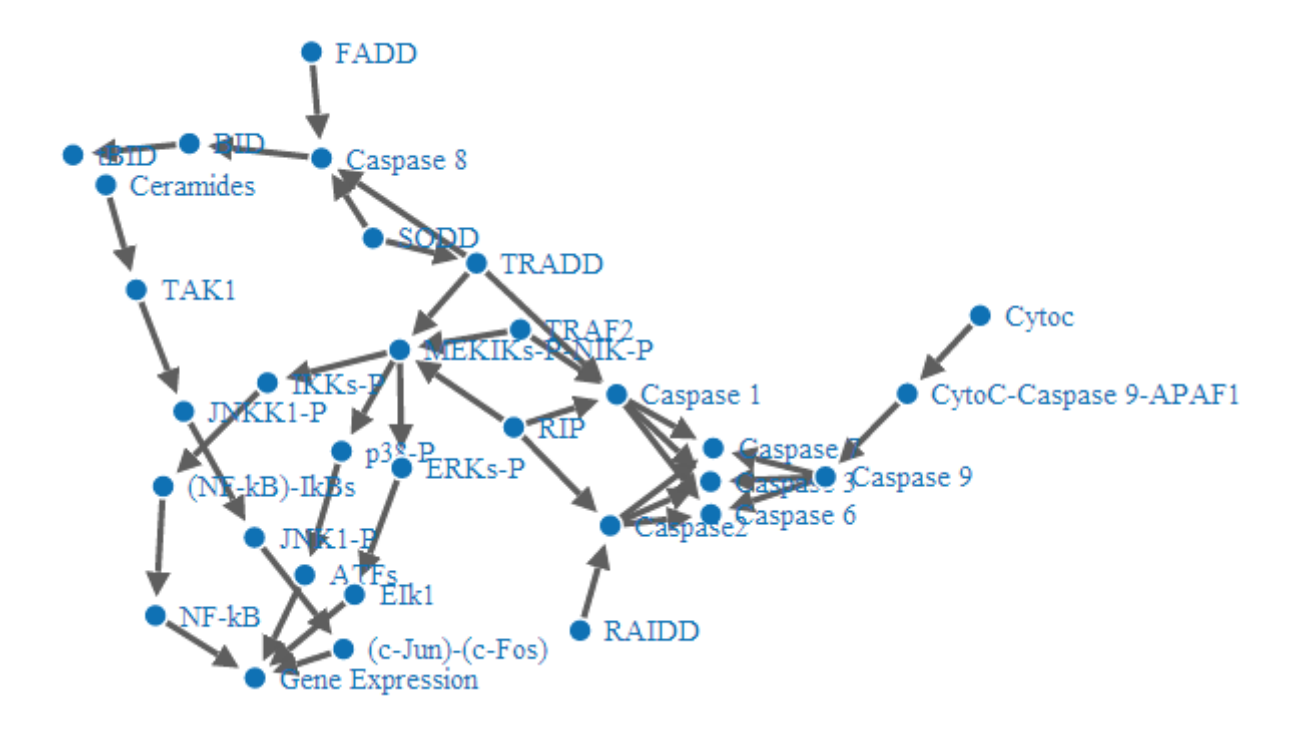

**Fig. 3** The user-interface interactive network for TNF signaling pathway, generated by the software, netVisual.

 Compared to the previous online web version (Zhang, 2021a), netVisual permits limitless nodes and links, and it will directly generate the HTML file for the network. The HTML file can be used anywhere with internet and web browsers.

## **References**

- Huang JQ, Zhang WJ. 2012. Analysis on degree distribution of tumor signaling networks. Network Biology, 2(3): 95-109
- Jiang LQ, Zhang WJ, Li X. 2015. Some topological properties of arthropod food webs in paddy fields of South China. Network Biology, 5(3): 95-112
- Kuang WP, Zhang WJ. 2011. Some effects of parasitism on food web structure: a topological analysis. Network Biology, 1(3-4): 171-185
- Li JR, Zhang WJ. 2013. Identification of crucial metabolites/reactions in tumor signaling networks. Network Biology, 3(4): 121-132
- Narad P, Upadhyaya KC, Som A. 2017. Reconstruction, visualization and explorative analysis of human pluripotency network. Network Biology, 7(3): 57-75
- Qi YH, Liu GH, Zhang WJ. 2018. Analysis of word occurrence frequency and word association in English text file: A big data analytics method. Network Biology, 8(3): 126-136
- Xin SH, Zhang WJ. 2020. Construction and analysis of the protein-protein interaction network for the olfactory system of the silkworm *Bombyx mori*. Archives of Insect Biochemistry and Physiology, 105(3): e21737
- Xin SH, Zhang WJ. 2021. Construction and analysis of the protein-protein interaction network for the detoxification enzymes of the silkworm, *Bombyx mori*. Archives of Insect Biochemistry and Physiology,

108(4): e21850

- Yang S, Zhang WJ. 2022. Systematic analysis of olfactory protein-protein interactions network of fruitfly, *Drosophila melanogaster*. Archives of Insect Biochemistry and Physiology, 110(2): e21882
- Zhang GL, Zhang WJ. 2019. Protein-protein interaction network analysis of insecticide resistance molecular mechanism in *Drosophila melanogaster*. Archives of Insect Biochemistry and Physiology, 100(1): e21523
- Zhang WJ. 2007. Computer inference of network of ecological interactions from sampling data. Environmental Monitoring and Assessment, 124: 253–261
- Zhang WJ. 2011. Constructing ecological interaction networks by correlation analysis: hints from community sampling. Network Biology, 1(2): 81-98
- Zhang WJ. 2012a. A Java software for drawing graphs. Network Biology, 2(1): 38-44
- Zhang WJ. 2012b. Computational Ecology: Graphs, Networks and Agent-based Modeling. World Scientific, Singapore
- Zhang WJ. 2012c. How to construct the statistic network? An association network of herbaceous plants constructed from field sampling. Network Biology, 2(2): 57-68
- Zhang WJ. 2016a. A random network based, node attraction facilitated network evolution method. Selforganizology, 3(1): 1-9
- Zhang WJ. 2016b. Selforganizology: The Science of Self-Organization. World Scientific, Singapore
- Zhang WJ. 2018. Fundamentals of Network Biology. World Scientific Europe, London, UK
- Zhang WJ. 2021a. A web tool for generating user-interface interactive networks. Network Biology, 11(4): 247-262
- Zhang WJ. 2021b. Construction and analysis of the word network based on the Random Reading Frame (RRF) method. Network Biology, 11(3): 154-193
- Zhang WJ, Li X. 2016. Generate networks with power-law and exponential-law distributed degrees: with applications in link prediction of tumor pathways. Network Pharmacology, 1(1): 15-35
- Zhang WJ, Wang R, Zhang DL, et al. 2014. Interspecific associations of weed species around rice fields in Pearl River Delta, China: A regional survey. Selforganizology, 1(3-4): 143-205